## <span id="page-0-0"></span>[SKU:SEN0501](https://www.dfrobot.com/product-2528.html) [\(https://www.dfrobot.com/product-2528.html\)](https://www.dfrobot.com/product-2528.html)

<span id="page-0-1"></span>[\(https://www.dfrobot.com/product-2528.html\)](https://www.dfrobot.com/product-2528.html)

# Introduction

This multifunctional environmental sensor comprises SHTC3 temperature & humidity sensor, BMP280 atmospheric pressure sensor, VEML7700 light sensor, and ultraviolet sensor(V1.0: ML8511, V2.0: LTR390-UV-01) into one and offers 5 kinds of

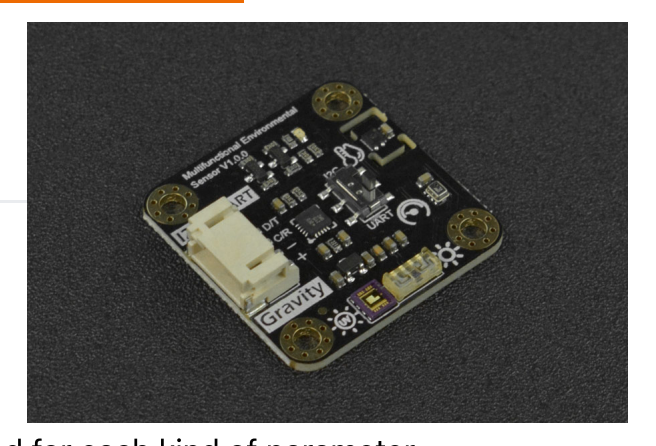

environmental parameters. Professional sensor chips are selected for each kind of parameter measurement. The reasonable layout and heat conduction of the main chip are carefully considered in the circuit design, which effectively guarantees the accuracy of sensor data.

The product has an MCU processing chip onboard that converts the raw sensor data into values with the standard unit so you can directly use them. For example, ℃ and °F for temperature, % for humidity, Kpa for atmospheric pressure, lx for light illuminance, and mw/cm² for ultraviolet.

The environmental sensor supports two communication methods, UART and I2C. There are two versions: Gravity and Fermion(breakout), also complete Arduino and Python libraries are provided.

Exquisite and small, you can use it to make indoor and outdoor environmental monitoring systems, or for your environmental monitoring topics. This DFRobot environmental sensor can greatly simplify the wirings and codes of your project.

Please kindly note that the multifunctional environmental sensor V2.0 utilizes LTR390-UV-01 ultraviolet sensor, while the V1.0 uses the ML8511 sensor.

[Features](#page-1-0)

[Application](#page-1-1)

[register](#page-1-2) table

[V1.0](#page-1-3)

[Specification](#page-2-0)

[Dimension](#page-4-0)

[Overview](#page-7-0)

[Tutorial](#page-9-0)

[V2.0](#page-17-0)

[Specification](#page-17-1)

[Dimension](#page-20-0)

 $\rightarrow$ [Overview](#page-22-0) [Tutorial](#page-22-1)

[FAQ](#page-30-0)

More [Documents](#page-30-1)

[Features](#page-1-0)

[Application](#page-1-1)

[register](#page-1-2) table

[V1.0](#page-1-3)

[Specification](#page-2-0)

[Dimension](#page-4-0)

[Overview](#page-7-0)

**[Tutorial](#page-9-0)** 

[V2.0](#page-17-0)

[Specification](#page-17-1)

[Dimension](#page-20-0)

 $\sum$ [Overview](#page-22-0)

[Tutorial](#page-22-1)

[FAQ](#page-30-0)

More [Documents](#page-30-1)

## Gravity interface, no need to solder, plug and play.

- Switchable I2C and UART two output modes
- Highly integrated module, can test a variety of data at the same time (temperature, humidity, atmospheric pressure, altitude, ultraviolet intensity, ambient light intensity)
- <span id="page-1-1"></span>• Reasonable layout and high precision.

## Application

<span id="page-1-0"></span>Features

- <span id="page-1-2"></span>• Home indoor and outdoor environment detection system
- Environmental monitoring work

## register table

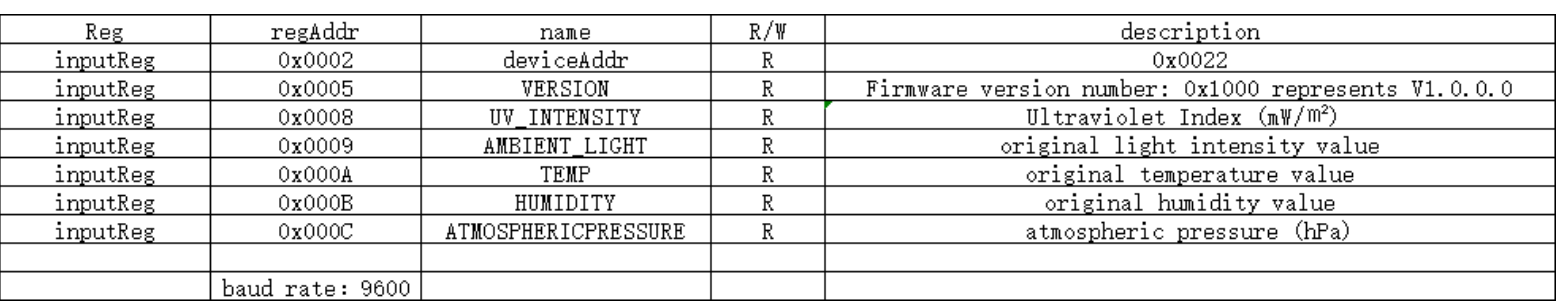

# <span id="page-1-3"></span>V1.0

## <span id="page-2-0"></span>**Specification**

[Introduction](#page-0-0)

[Features](#page-1-0)

[Application](#page-1-1)

[register](#page-1-2) table

[V1.0](#page-1-3)

[Specification](#page-2-0)

[Dimension](#page-4-0)

[Overview](#page-7-0)

[Tutorial](#page-9-0)

[V2.0](#page-17-0)

[Specification](#page-17-1)

[Dimension](#page-20-0)

 $\rightarrow$ [Overview](#page-22-0)

[Tutorial](#page-22-1)

[FAQ](#page-30-0)

More [Documents](#page-30-1)

#### Working voltage: 3.3~5V DC

Working current: 45mA

- Output signal: I2C, UART
- Working temperature: -20~70℃
- Product size: 32mm×32mm / 1.26×1.26 inch  $\bullet$
- Mounting hole size: M3 (diameter 3mm / 0.12 inch), the distance between the centers of the mounting holes is 25mm / 0.98 inch

#### Atmospheric pressure sensor

Atmospheric pressure unit relationship: 1000pa = 10hpa = 1kpa

- Sensor chip model: BMP280
- Atmospheric pressure measurement range: 3000~1100 hPa
- Relative accuracy of atmospheric pressure: ±0.12 hPa  $\bullet$
- Absolute atmospheric pressure accuracy: ±1 hPa

#### Temperature & Humidity Sensor

- Sensor chip model: SHT-C3
- Relative humidity accuracy: ±2%RH
- Relative humidity resolution: 0.01%RH
- Relative humidity measurement range: 0~100
- Temperature accuracy: ±0.2℃

- [Features](#page-1-0)
- [Application](#page-1-1)
- [register](#page-1-2) table
- [V1.0](#page-1-3)
- [Specification](#page-2-0)
- [Dimension](#page-4-0)
- [Overview](#page-7-0)
- **[Tutorial](#page-9-0)**
- [V2.0](#page-17-0)
- [Specification](#page-17-1)
- [Dimension](#page-20-0)
- $\sum$ [Overview](#page-22-0)
	- [Tutorial](#page-22-1)

[FAQ](#page-30-0)

More [Documents](#page-30-1)

- Temperature resolution: 0.01℃
- Temperature measurement range: -40~125℃

#### Ultraviolet Sensor

- Sensor chip model: ML8511
- Ultraviolet sensitive wavelength UV-A (320-400nm), UV-B (280-320nm)
- Ultraviolet output unit: mW/cm<sup>2</sup>

### Ambient light sensor

- Sensor chip model: VEML7700
- Ambient light accuracy: 0.0036 lx/ct
- Ambient light range: 0~120 klx

 $\sim$ 

 $\left\langle \right\rangle$ 

# <span id="page-4-0"></span>Dimension

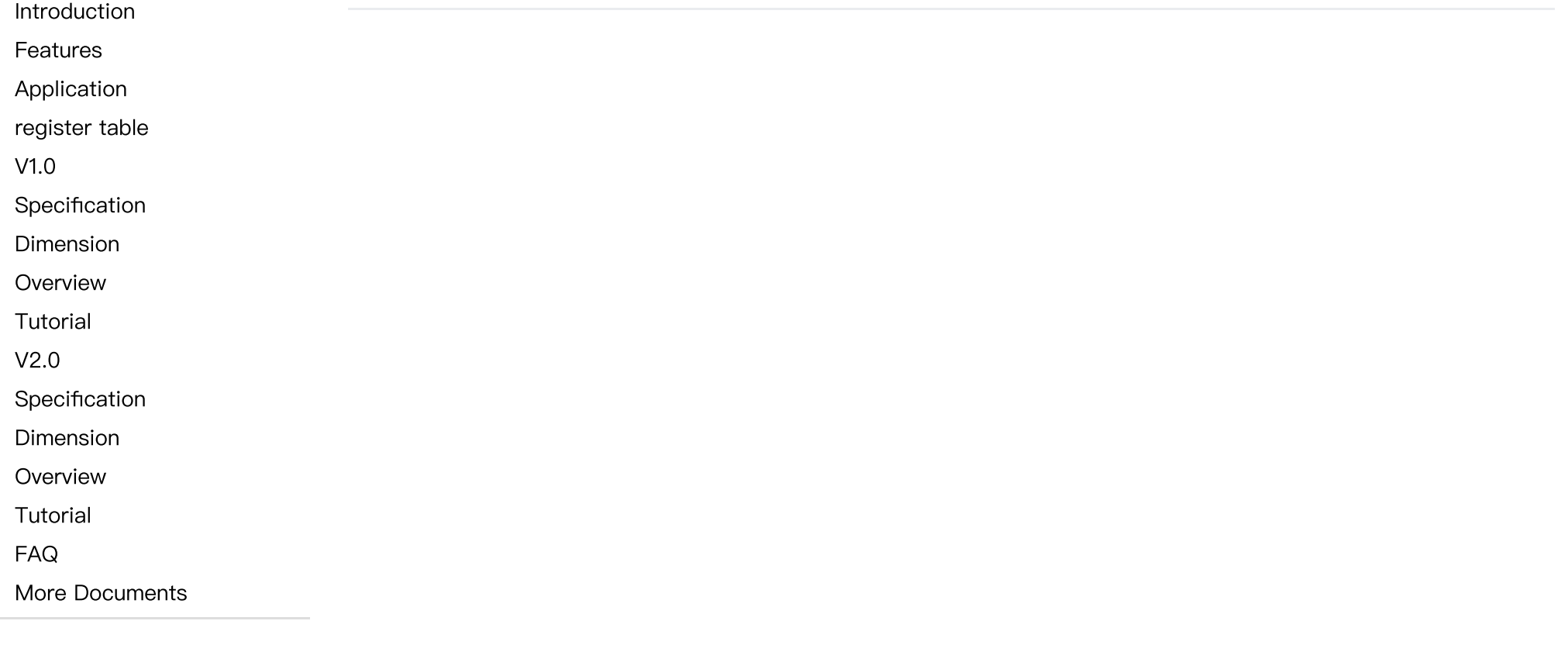

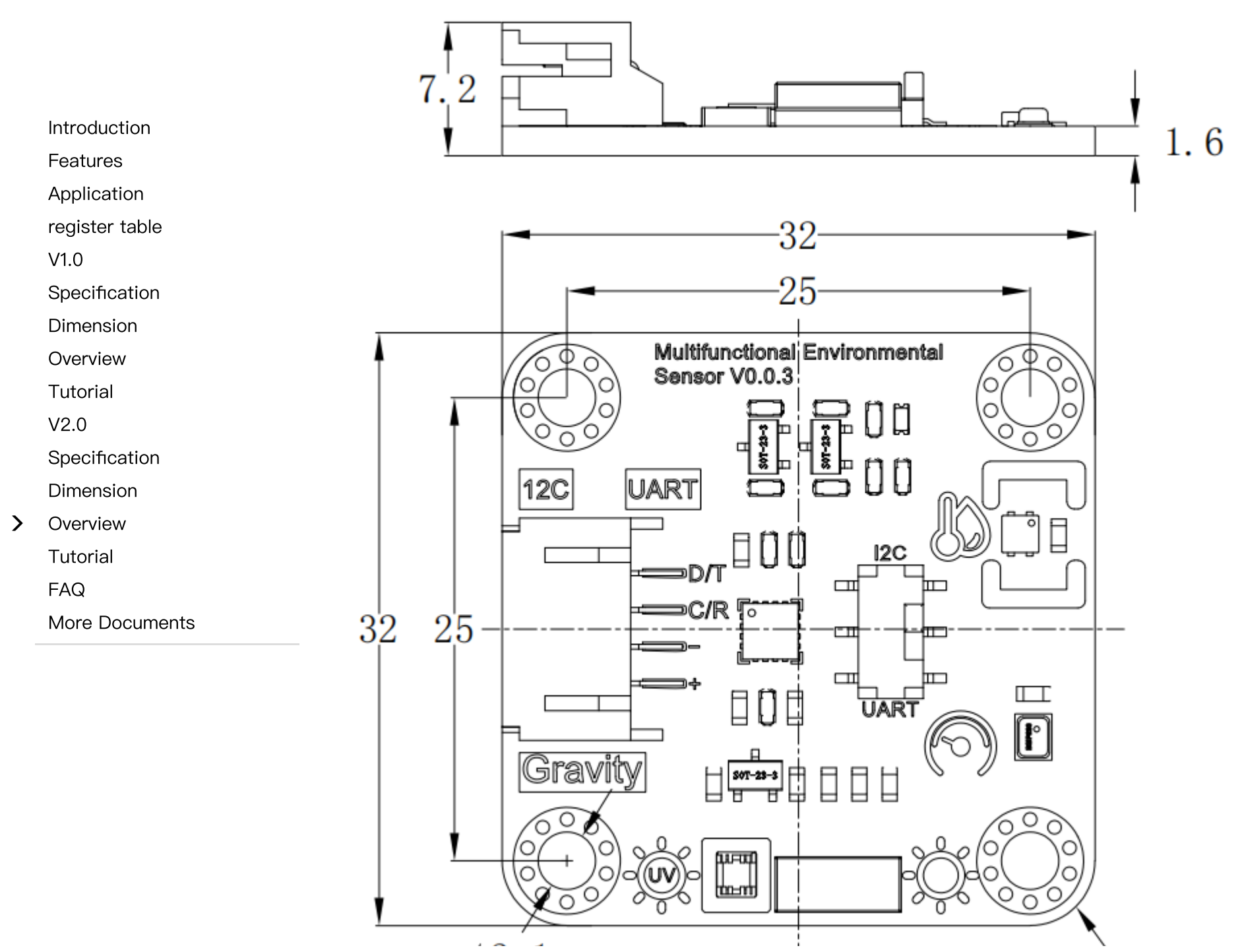

 $\left\langle \right\rangle$ 

2023/10/24 14:16 SKU\_SEN0501\_Gravity\_Multifunctional\_Environmental\_Sensor-DFRobot

 $\sqrt{R3.5}$ 

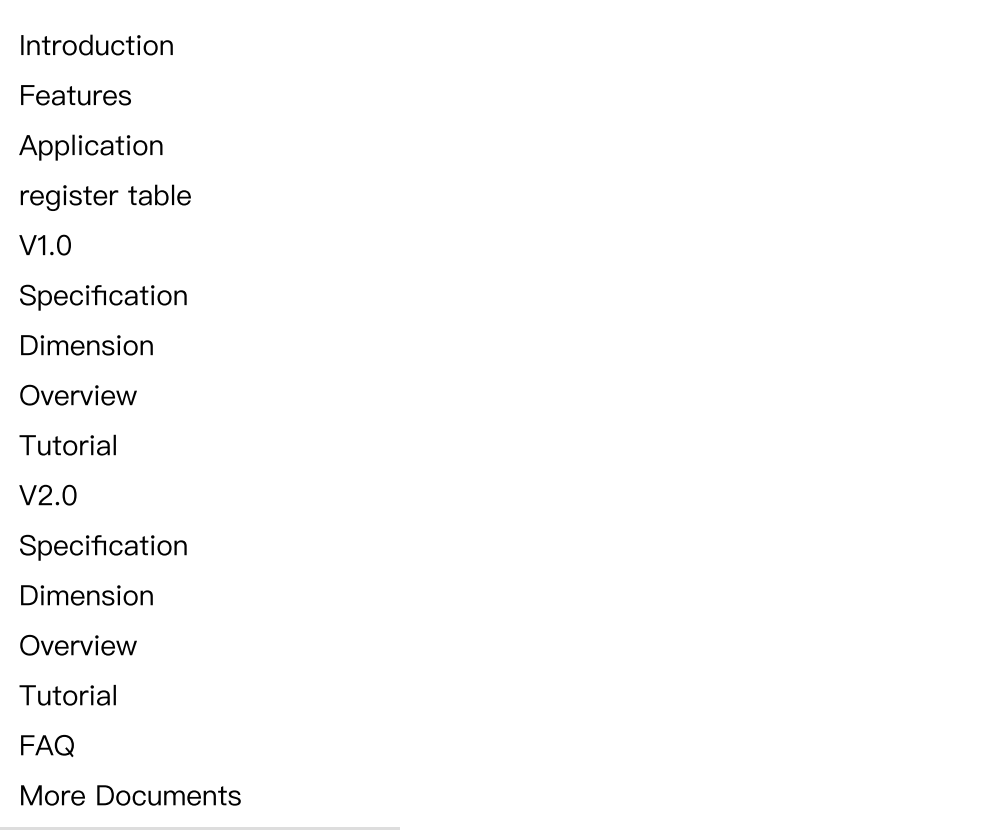

 $\emptyset$ 3.1

 $\sim$ 

 $\left\langle \right\rangle$ 

# <span id="page-7-0"></span>**Overview**

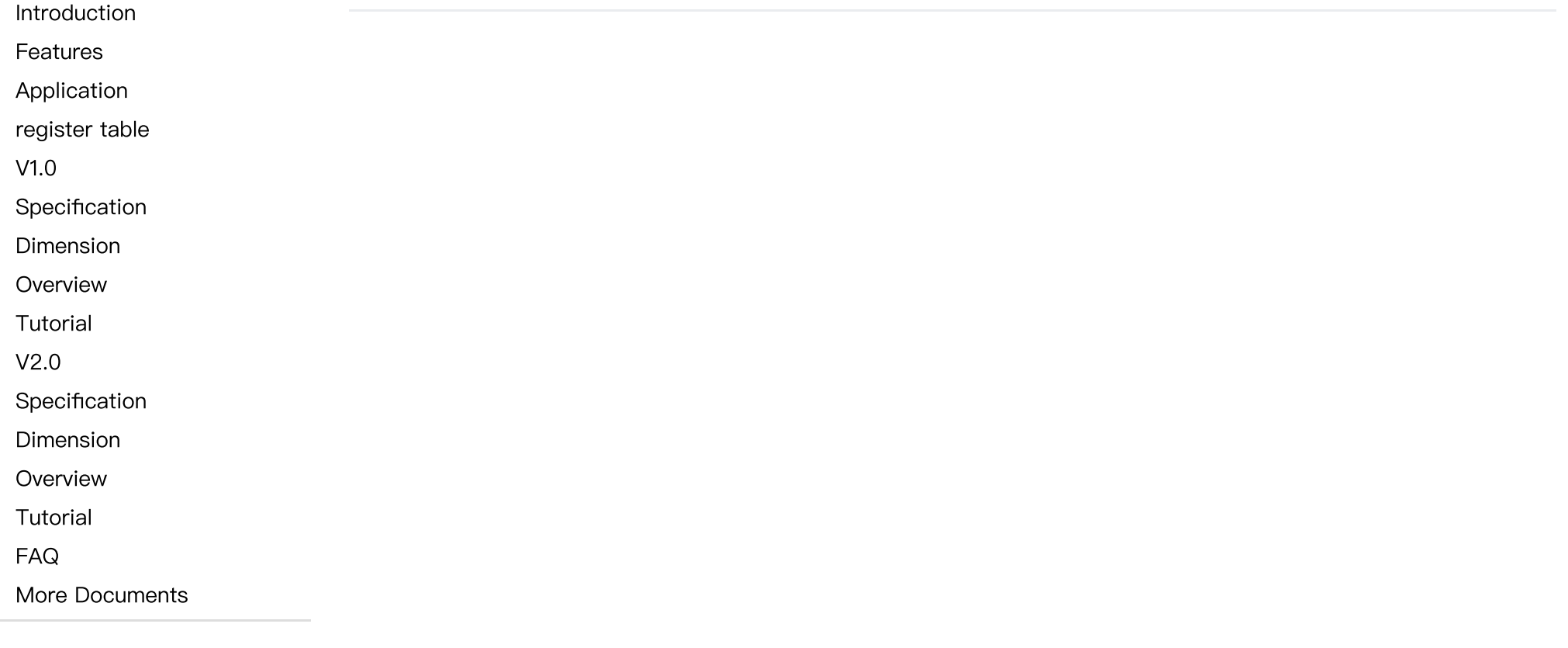

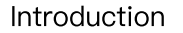

[Features](#page-1-0)

[Application](#page-1-1)

[register](#page-1-2) table

[V1.0](#page-1-3)

[Specification](#page-2-0)

[Dimension](#page-4-0)

[Overview](#page-7-0)

**[Tutorial](#page-9-0)** 

[V2.0](#page-17-0)

[Specification](#page-17-1)

[Dimension](#page-20-0)

 $\sum$ [Overview](#page-22-0)

[Tutorial](#page-22-1)

[FAQ](#page-30-0)

More [Documents](#page-30-1)

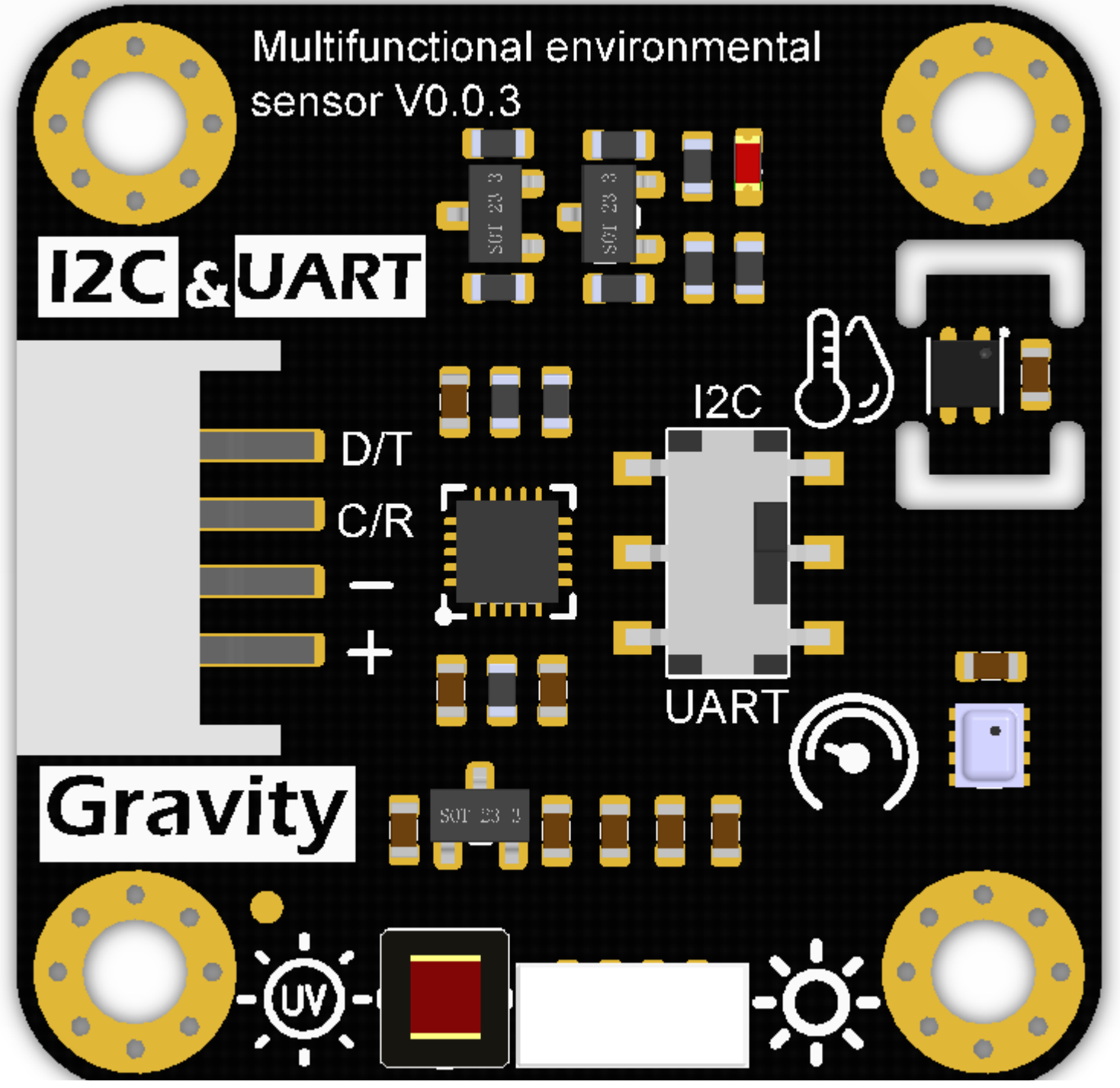

[Features](#page-1-0)

[Application](#page-1-1)

[register](#page-1-2) table

[V1.0](#page-1-3)

[Specification](#page-2-0)

[Dimension](#page-4-0)

[Overview](#page-7-0)

**[Tutorial](#page-9-0)** 

[V2.0](#page-17-0)

[Specification](#page-17-1)

[Dimension](#page-20-0)

 $\rightarrow$ [Overview](#page-22-0)

[Tutorial](#page-22-1)

[FAQ](#page-30-0)

More [Documents](#page-30-1)

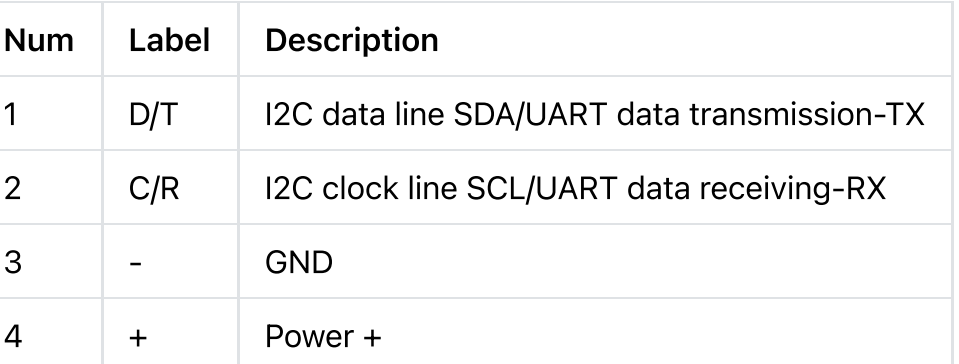

## <span id="page-9-0"></span>**Tutorial**

Download the program to DFRuino UNO, open the serial monitor to check various environmental parameters.

## Requirements

## • Hardware

- [DFRduino](https://www.dfrobot.com/product-838.html) UNO R3 [\(https://www.dfrobot.com/product-838.html\)](https://www.dfrobot.com/product-838.html) (or similar) x 1
- SEN0501 Multifunctional environmental sensor x1

Wires

## • Software

- [Arduino](https://www.arduino.cc/en/Main/Software) IDE [\(https://www.arduino.cc/en/Main/Software\)](https://www.arduino.cc/en/Main/Software)
- Download and install [DFRobot](https://github.com/DFRobot/DFRobot_RTU) RTU library [\(https://github.com/DFRobot/DFRobot\\_RTU\)](https://github.com/DFRobot/DFRobot_RTU)
- Download and install the [DFRobot\\_EnvironmentalSensor](https://github.com/cdjq/DFRobot_EnvironmentalSensor) Library [\(https://github.com/cdjq/DFRobot\\_EnvironmentalSensor\)](https://github.com/cdjq/DFRobot_EnvironmentalSensor) (About how to install the [library?](https://www.arduino.cc/en/Guide/Libraries#.UxU8mdzF9H0) [\(https://www.arduino.cc/en/Guide/Libraries#.UxU8mdzF9H0\)\)](https://www.arduino.cc/en/Guide/Libraries#.UxU8mdzF9H0)

## Read Sensor Data via I2C/UART

#### Connection for UART and I2C

- [Introduction](#page-0-0)
- [Features](#page-1-0)
- [Application](#page-1-1)
- [register](#page-1-2) table
- [V1.0](#page-1-3)
- [Specification](#page-2-0)
- [Dimension](#page-4-0)
- [Overview](#page-7-0)
- **[Tutorial](#page-9-0)**
- [V2.0](#page-17-0)
- [Specification](#page-17-1)
- [Dimension](#page-20-0)
- $\rightarrow$ [Overview](#page-22-0)
	- [Tutorial](#page-22-1)
	- [FAQ](#page-30-0)
	- More [Documents](#page-30-1)

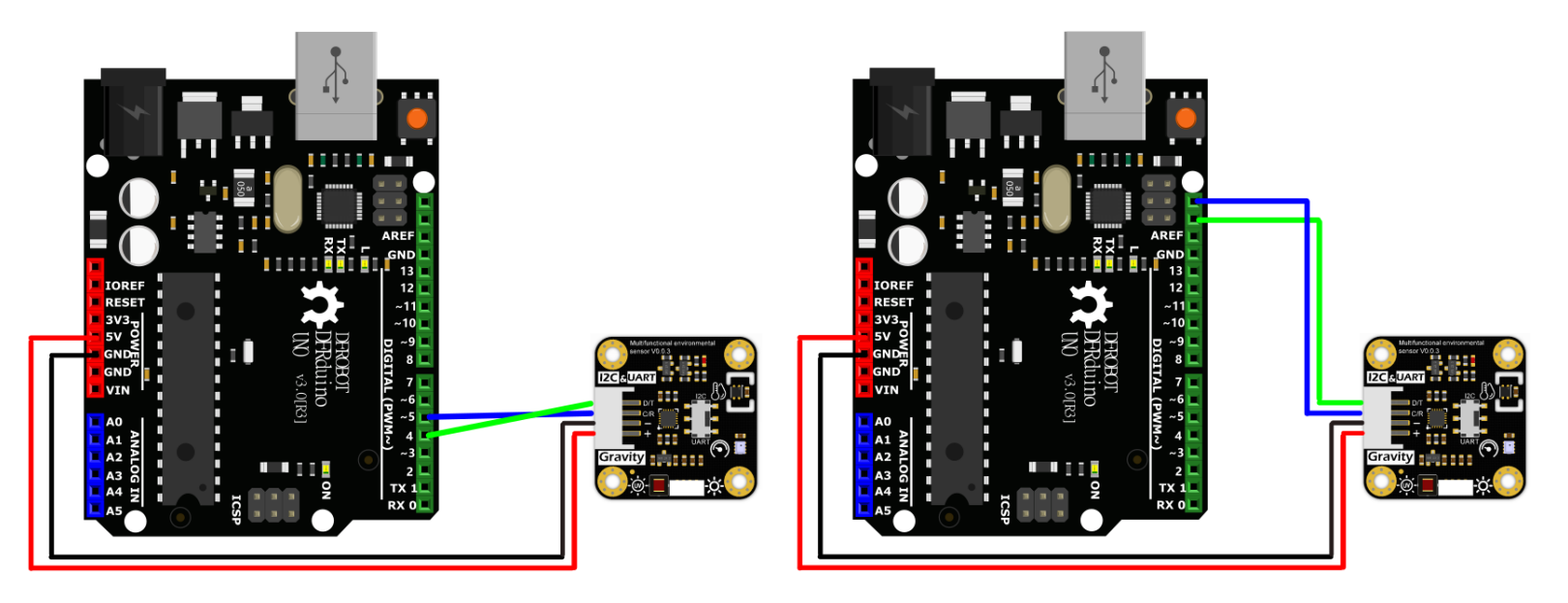

UART on the left, I2C on the right.

• Click to check more wiring [diagrams](https://dfimg.dfrobot.com/nobody/wiki/f35bc83177b9866250cc8c04703f6493.png)

[\(https://dfimg.dfrobot.com/nobody/wiki/f35bc83177b9866250cc8c04703f6493.png\)](https://dfimg.dfrobot.com/nobody/wiki/f35bc83177b9866250cc8c04703f6493.png)

## Switch Communication Mode

About UART/I2C mode switching:

- 1. The default mode in the code is UART. Dial the switch to UART side to use it.
- 2. For using I2C, dial the switch to I2C side and replace the 1 at the beginning of the code with 0, as shown below:

#define MODESWITCH /\*UART:\*/1 /\*I2C: 0\*/ to #define MODESWITCH /\*UART:\*/0 /\*I2C: 0\*/

#### Steps:

Note: Different motherboards correspond to different wiring pins (refer to "more wiring diagrams" above). In the Arduino IDE, they also correspond to different motherboard options and different ports (COM). The other steps are the same as DFRuino UNO.

- Connect the module and DFRuino UNO according to the wiring method above.
- Open the Arduino IDE and upload the following code to DFRuino UNO.
- Open the serial port monitor of Arduino IDE, adjust the baud rate to 115200, and observe the serial port printing result.

## Sample Code

Function: Print all data obtained by the module

[Introduction](#page-0-0)

[Features](#page-1-0)

[Application](#page-1-1)

[register](#page-1-2) table

[V1.0](#page-1-3)

[Specification](#page-2-0)

[Dimension](#page-4-0)

[Overview](#page-7-0)

**[Tutorial](#page-9-0)** 

[V2.0](#page-17-0)

[Specification](#page-17-1)

[Dimension](#page-20-0)

 $\sum$ [Overview](#page-22-0)

[Tutorial](#page-22-1)

[FAQ](#page-30-0)

More [Documents](#page-30-1)

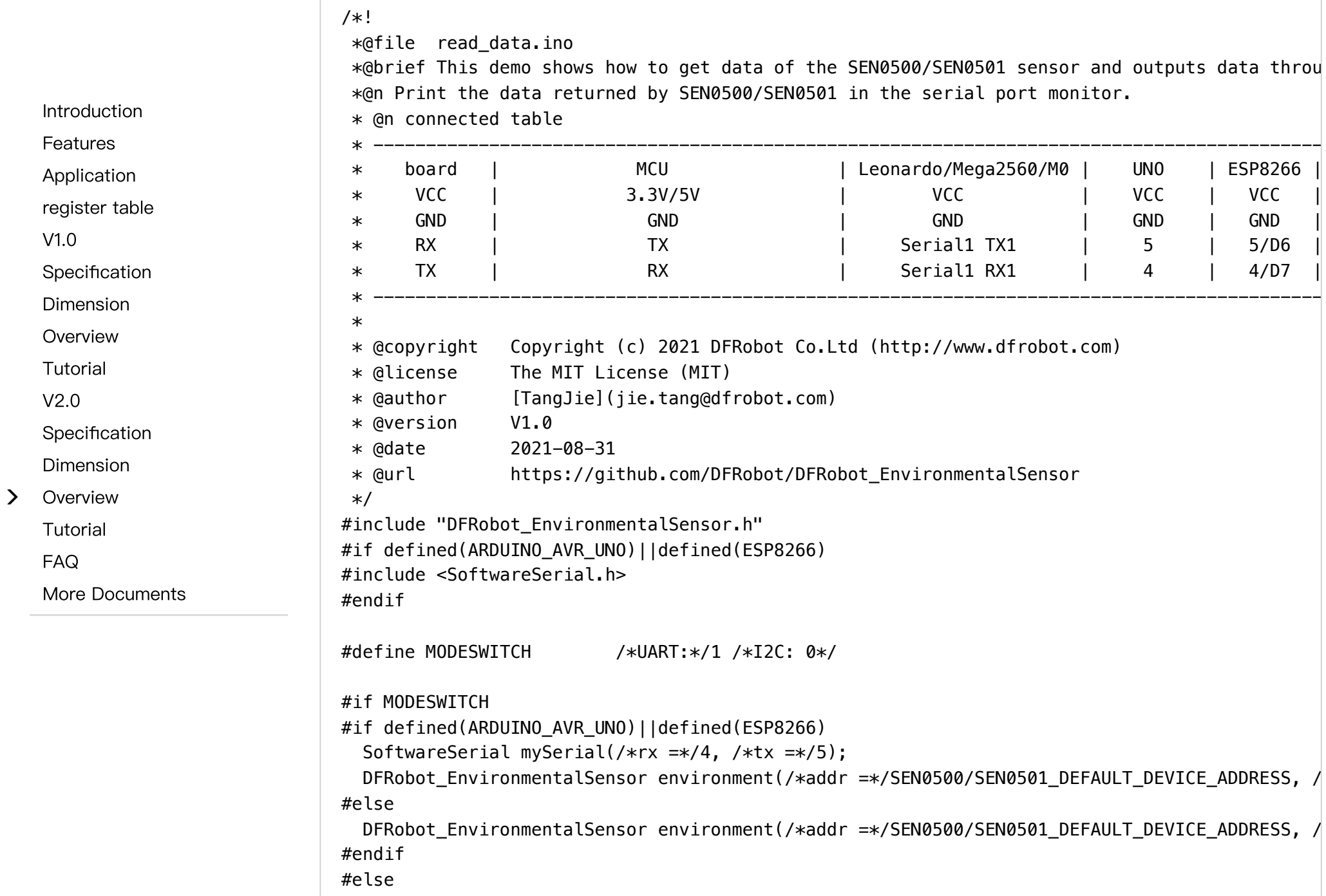

 $\,$ 

2023/10/24 14:16 SKU\_SEN0501\_Gravity\_Multifunctional\_Environmental\_Sensor-DFRobot

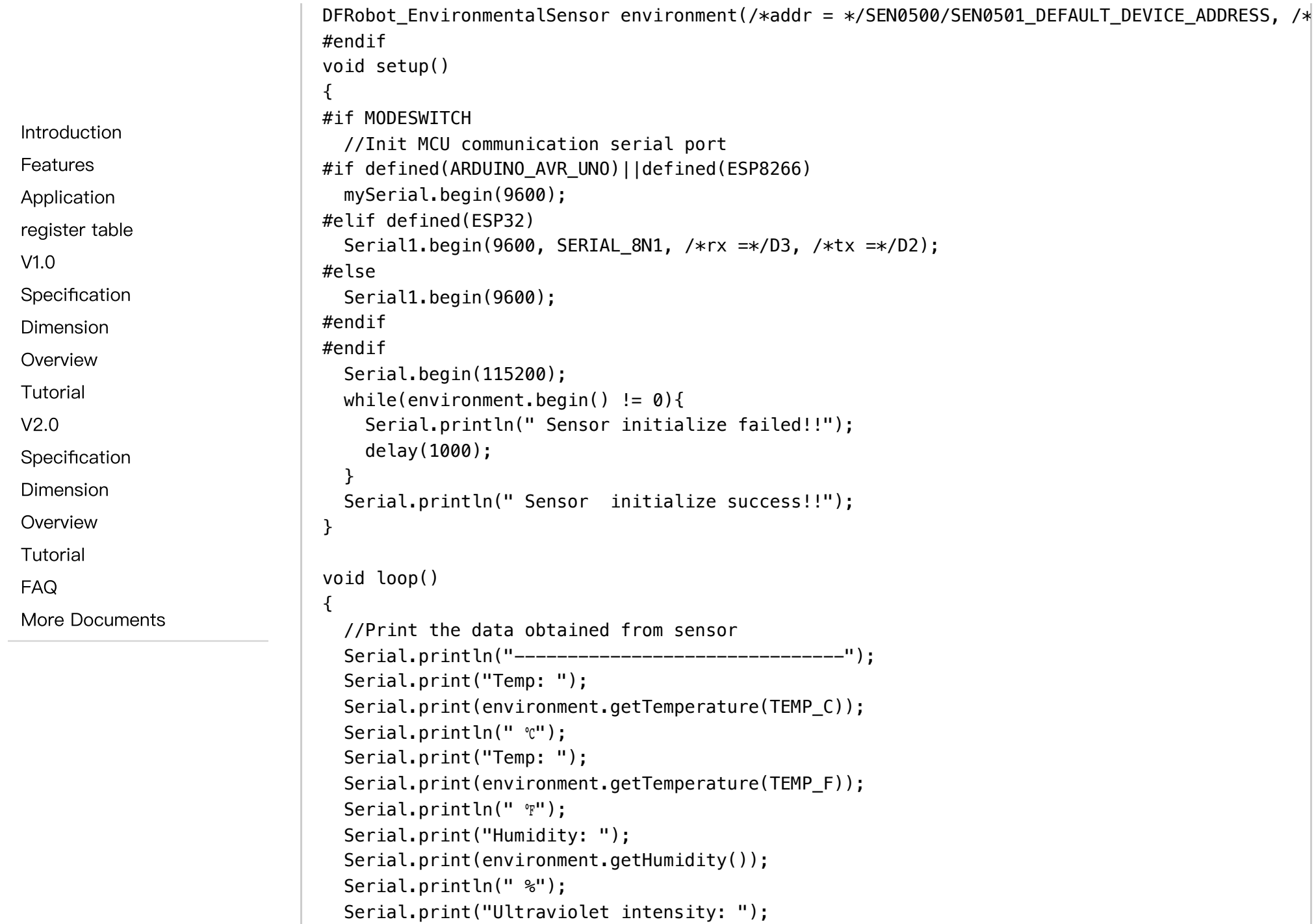

 $\sim$ 

2023/10/24 14:16 SKU\_SEN0501\_Gravity\_Multifunctional\_Environmental\_Sensor-DFRobot

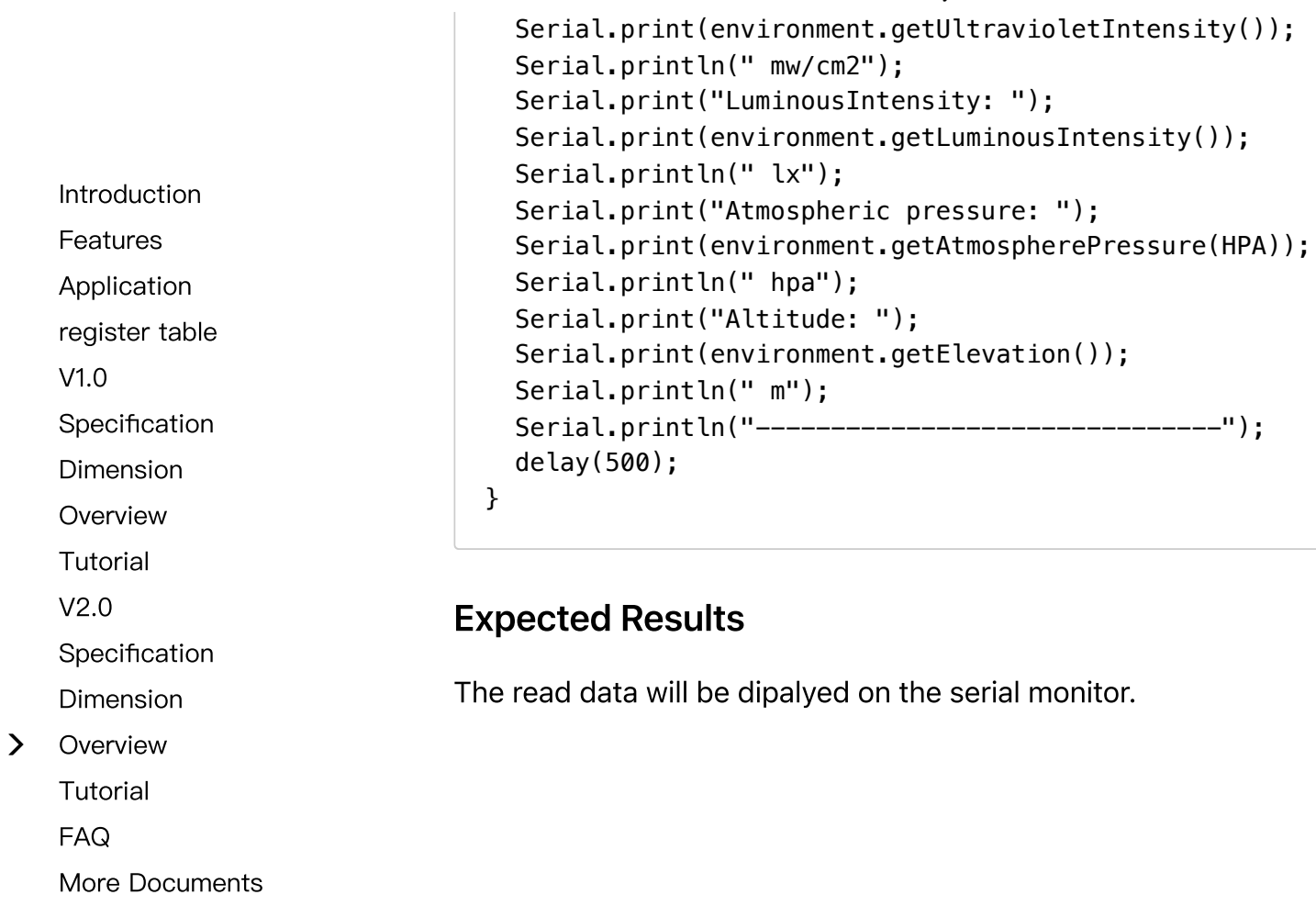

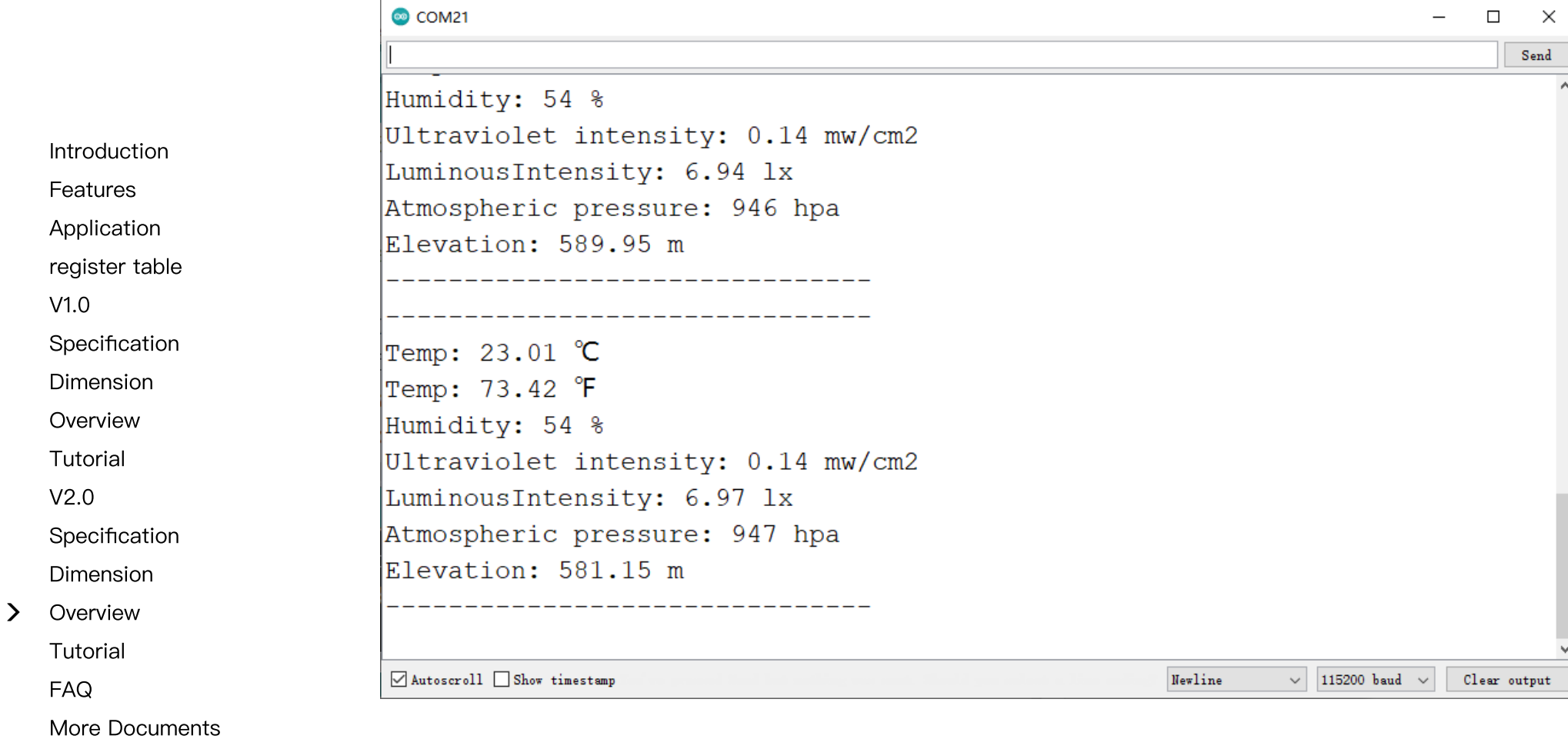

 $\rightarrow$ 

# Function Library Name Definition

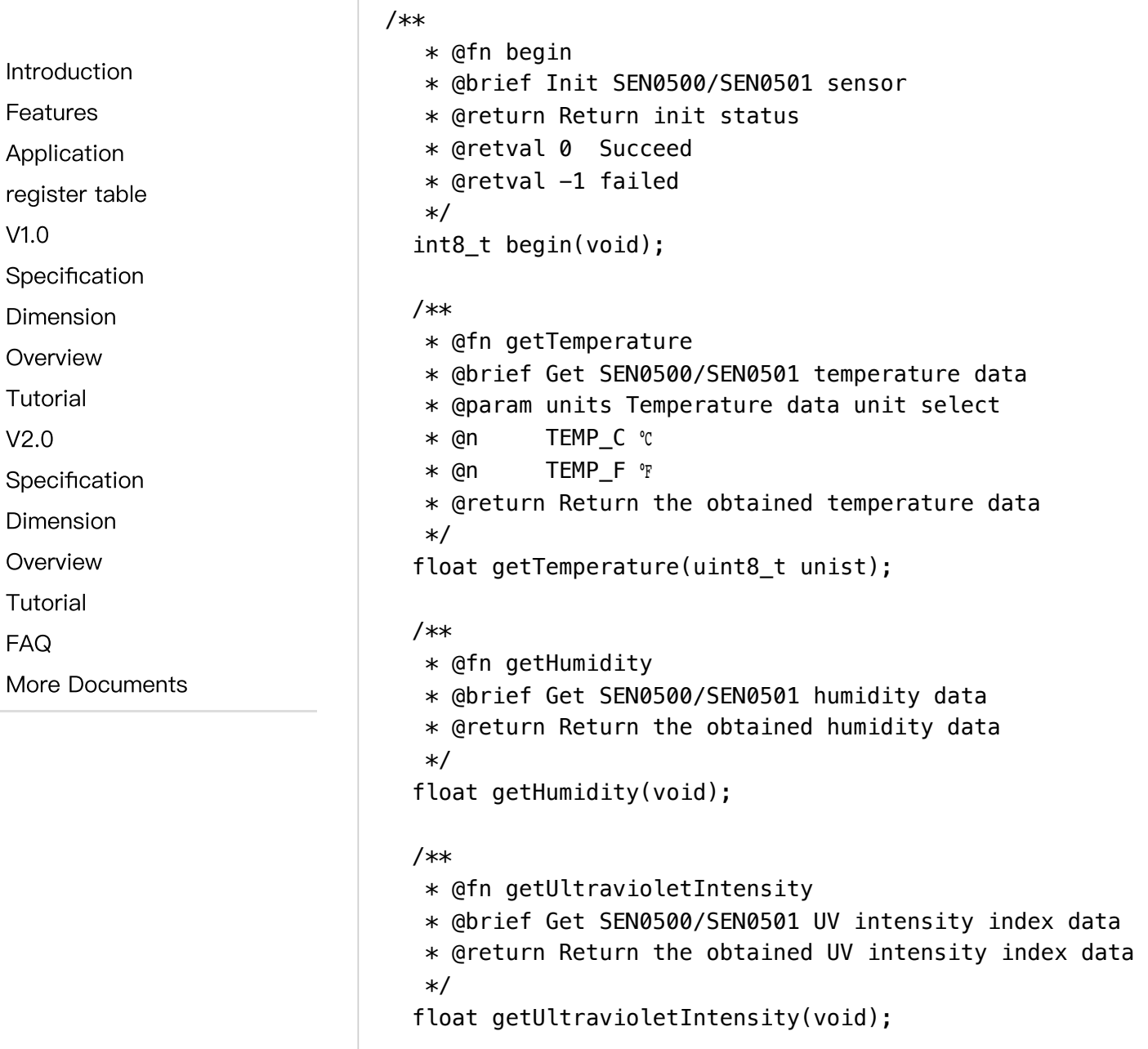

 $\left\langle \right\rangle$ 

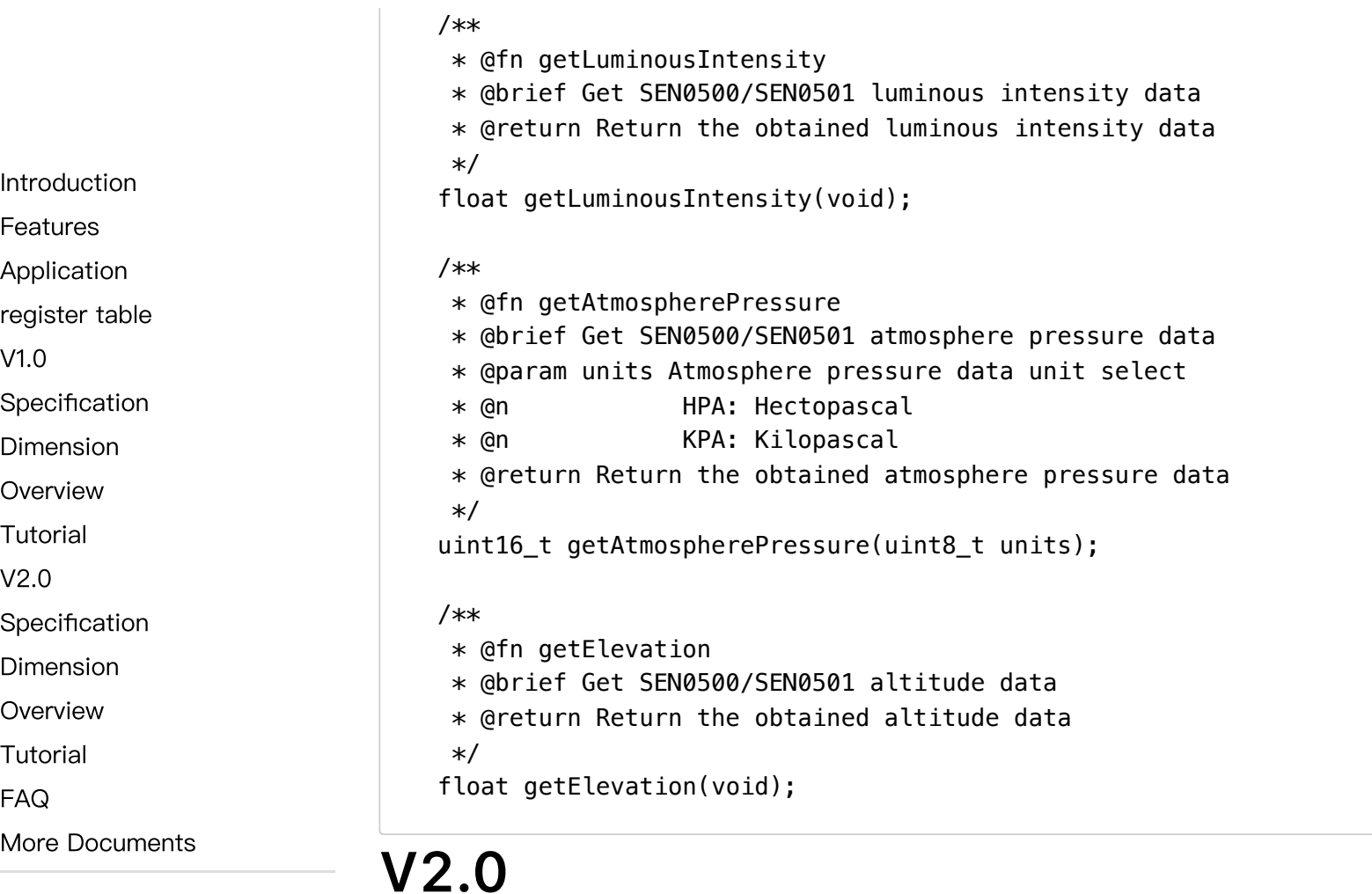

# <span id="page-17-1"></span><span id="page-17-0"></span>**Specification**

- Working voltage: 3.3-5V DC
- Working current: about 4mA
- Output signal: I2C, UART
- Working temperature: -20 to 70℃

[Features](#page-1-0)

[Application](#page-1-1)

[register](#page-1-2) table

[V1.0](#page-1-3)

[Specification](#page-2-0)

[Dimension](#page-4-0)

[Overview](#page-7-0)

[Tutorial](#page-9-0)

[V2.0](#page-17-0)

[Specification](#page-17-1)

[Dimension](#page-20-0)

 $\rightarrow$ [Overview](#page-22-0)

[Tutorial](#page-22-1)

[FAQ](#page-30-0)

More [Documents](#page-30-1)

- Product size: 32mm×32mm / 1.26×1.26 inch
- Mounting hole size: M3 (diameter 3mm / 0.12 inch), the distance between the centers of the mounting holes is 25mm / 0.98 inch

Atmospheric pressure sensor

Atmospheric pressure unit relationship: 1000pa = 10hpa = 1kpa

- Sensor chip model: BMP280
- Atmospheric pressure measurement range: 3000~1100 hPa
- Relative accuracy of atmospheric pressure: ±0.12 hPa
- Absolute atmospheric pressure accuracy: ±1 hPa

#### Temperature & Humidity Sensor

- Sensor chip model: SHT-C3
- Relative humidity accuracy: ±2%RH
- Relative humidity resolution: 0.01%RH
- Relative humidity measurement range: 0-100  $\bullet$
- Temperature accuracy: ±0.2℃  $\bullet$
- Temperature resolution: 0.01℃  $\bullet$
- Temperature measurement range: -40-125℃  $\bullet$

## Ultraviolet Sensor

- Sensor chip model: LTR390-UV-01
- Ultraviolet sensitive wavelength: 280-430nm
- Measurement data Range: 13 Bit, 16 Bit, 17 Bit, 18 Bit, 19 Bit, 20 Bit
- Measurement rate: 25ms, 50ms, 100ms, 200ms, 500ms, 1000ms

• Adjustable gain: X1, X3, X6, X9, X18

#### Ambient light sensor

- [Introduction](#page-0-0)
- [Features](#page-1-0)
- [Application](#page-1-1)
- [register](#page-1-2) table
- [V1.0](#page-1-3)
- [Specification](#page-2-0)
- [Dimension](#page-4-0)
- [Overview](#page-7-0)
- [Tutorial](#page-9-0)
- [V2.0](#page-17-0)
- [Specification](#page-17-1)
- [Dimension](#page-20-0)
- $\rightarrow$ [Overview](#page-22-0)
	- [Tutorial](#page-22-1)
	- [FAQ](#page-30-0)
	- More [Documents](#page-30-1)
- Sensor chip model: VEML7700
- Ambient light accuracy: 0.0036 lx/ct
- Ambient light range: 0-120 klx

 $\sim$ 

 $\left\langle \right\rangle$ 

# <span id="page-20-0"></span>Dimension

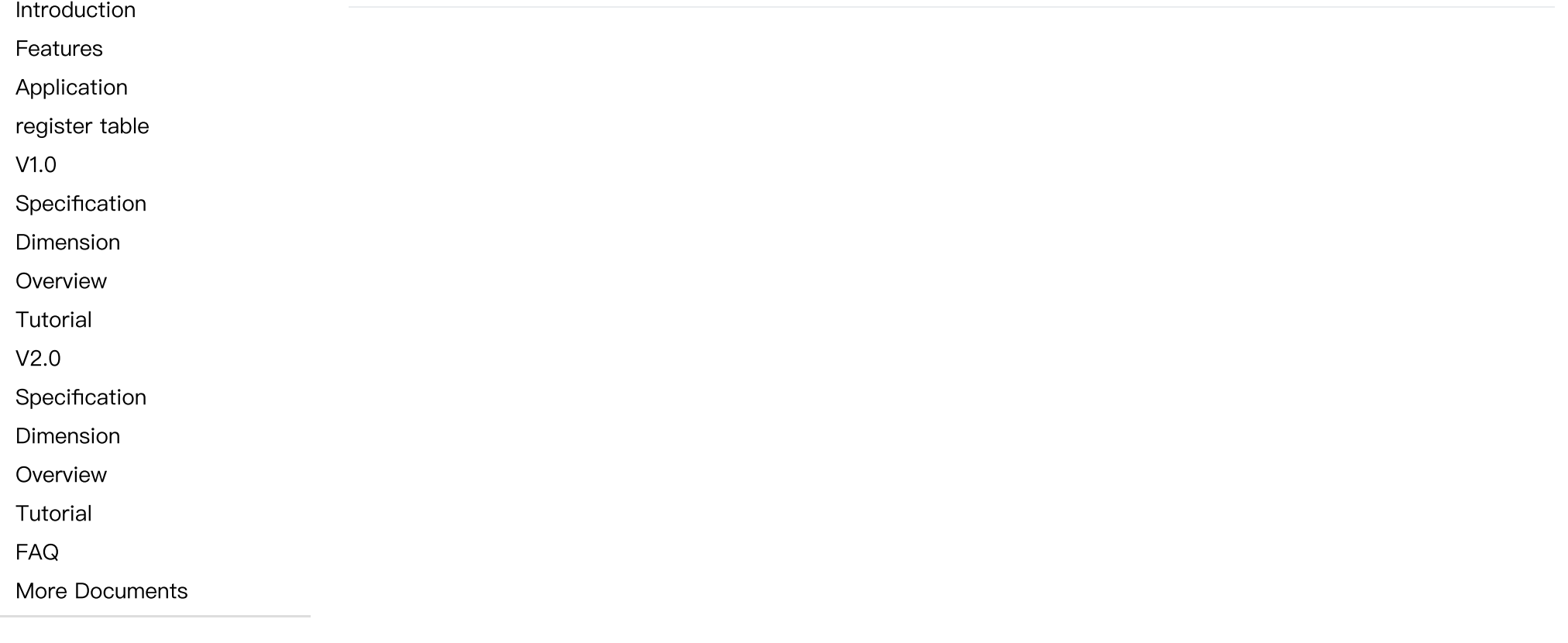

[Features](#page-1-0) [Application](#page-1-1)

[Dimension](#page-4-0) [Overview](#page-7-0) [Tutorial](#page-9-0)

[Dimension](#page-20-0) [Overview](#page-22-0) [Tutorial](#page-22-1)

[V1.0](#page-1-3)

[V2.0](#page-17-0)

[FAQ](#page-30-0)

 $\left\langle \right\rangle$ 

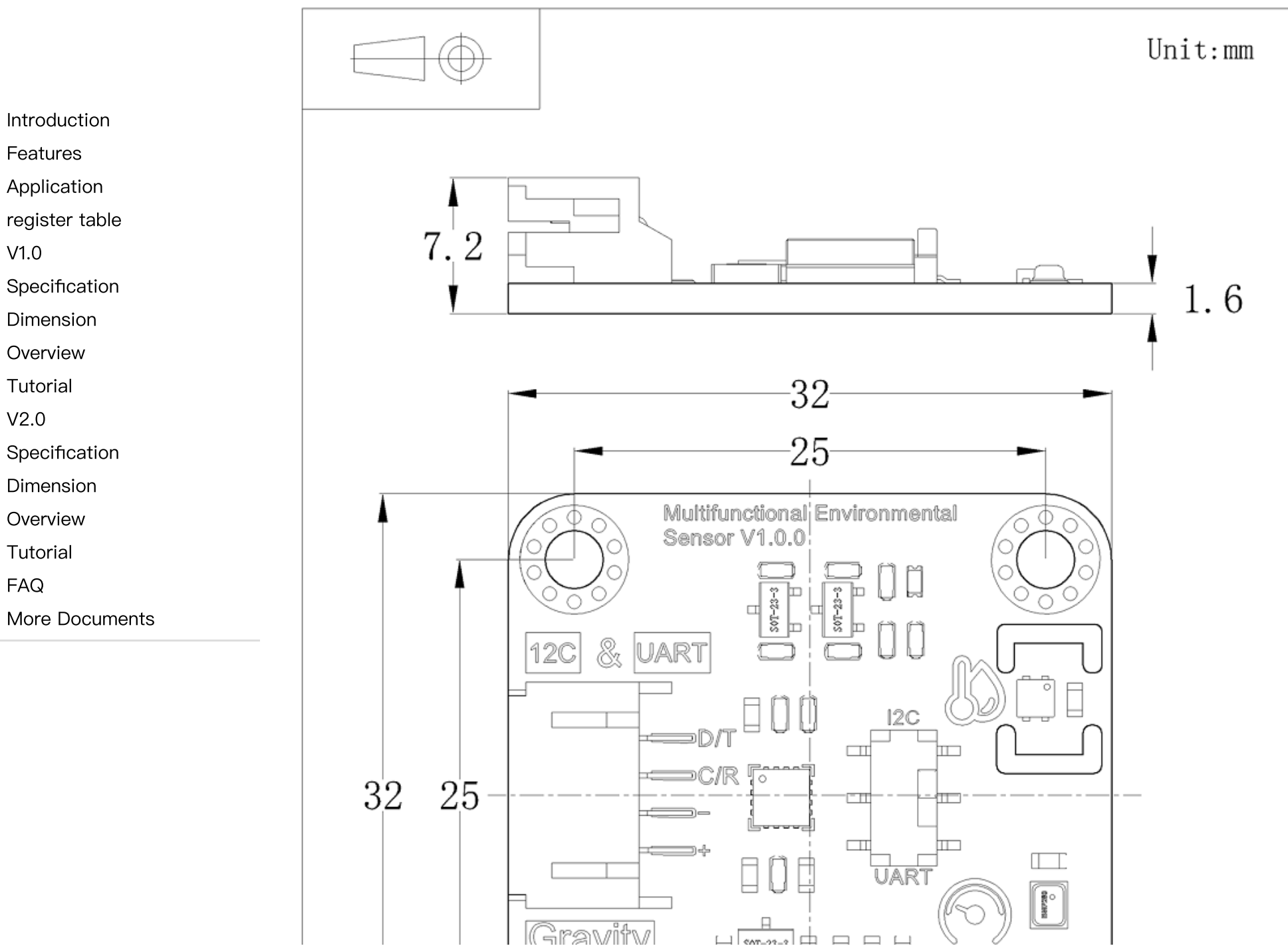

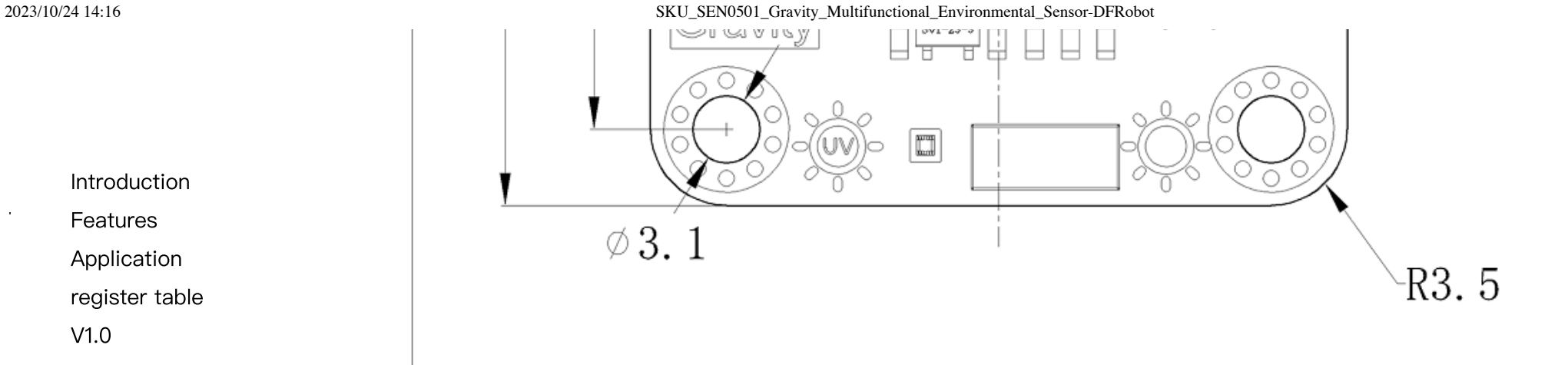

[Features](#page-1-0)

[Application](#page-1-1)

[register](#page-1-2) table

[V1.0](#page-1-3)

[Specification](#page-2-0)

[Dimension](#page-4-0)

[Overview](#page-7-0)

[Tutorial](#page-9-0)

[V2.0](#page-17-0)

[Specification](#page-17-1)

[Dimension](#page-20-0)

 $\sum$ [Overview](#page-22-0)

[Tutorial](#page-22-1)

[FAQ](#page-30-0)

More [Documents](#page-30-1)

# <span id="page-22-0"></span>**Overview**

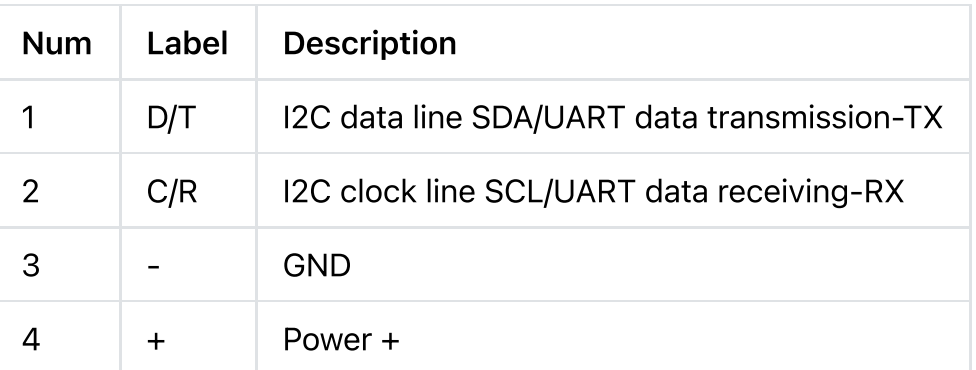

# <span id="page-22-1"></span>**Tutorial**

Download the program to DFRuino UNO, open the serial monitor to check various environmental parameters.

 $\sim 10^{-1}$ 

## Requirements

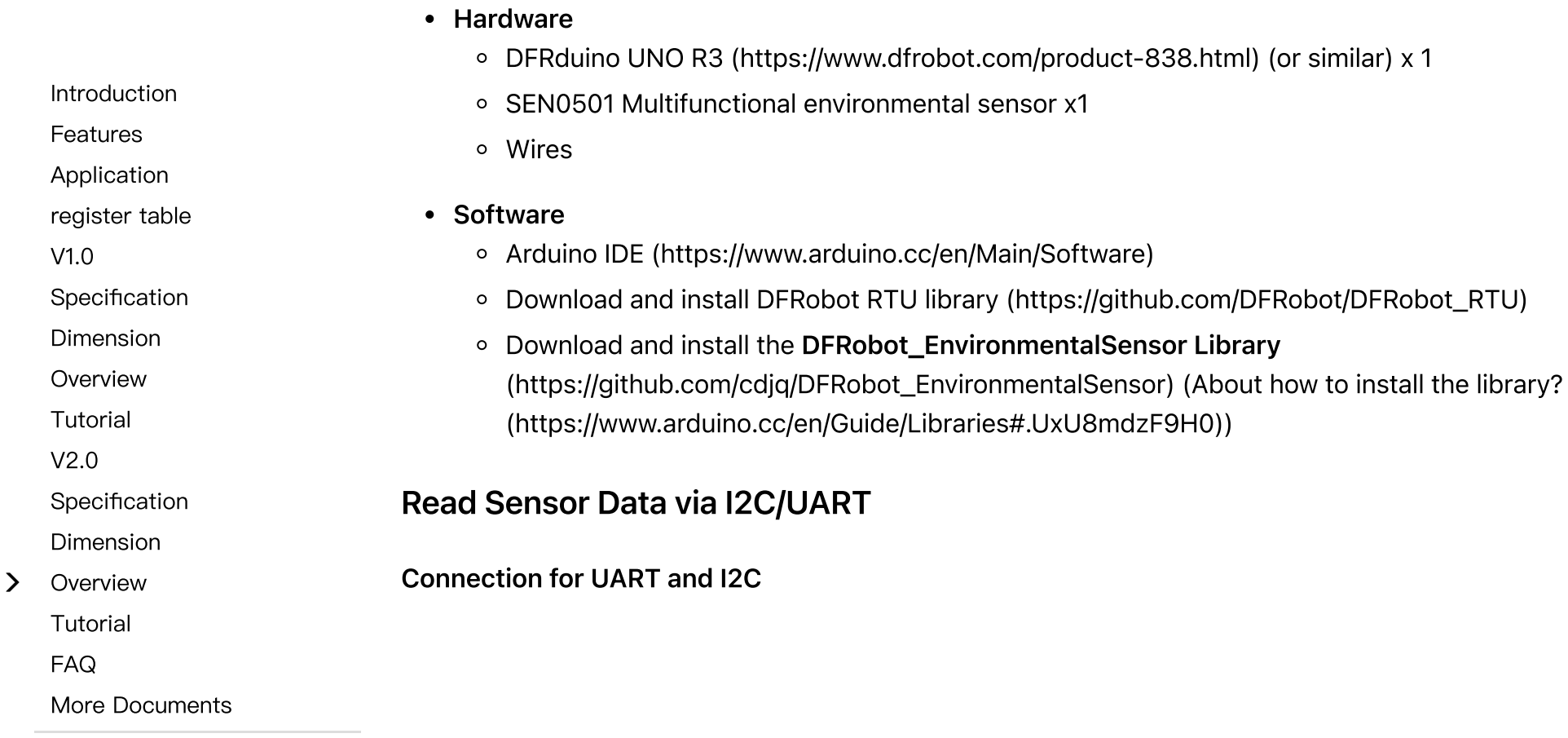

[Features](#page-1-0)

[Application](#page-1-1)

[register](#page-1-2) table

[V1.0](#page-1-3)

[Specification](#page-2-0)

[Dimension](#page-4-0)

[Overview](#page-7-0)

[Tutorial](#page-9-0)

[V2.0](#page-17-0)

[Specification](#page-17-1)

[Dimension](#page-20-0)

 $\sum$ [Overview](#page-22-0)

[Tutorial](#page-22-1)

[FAQ](#page-30-0)

More [Documents](#page-30-1)

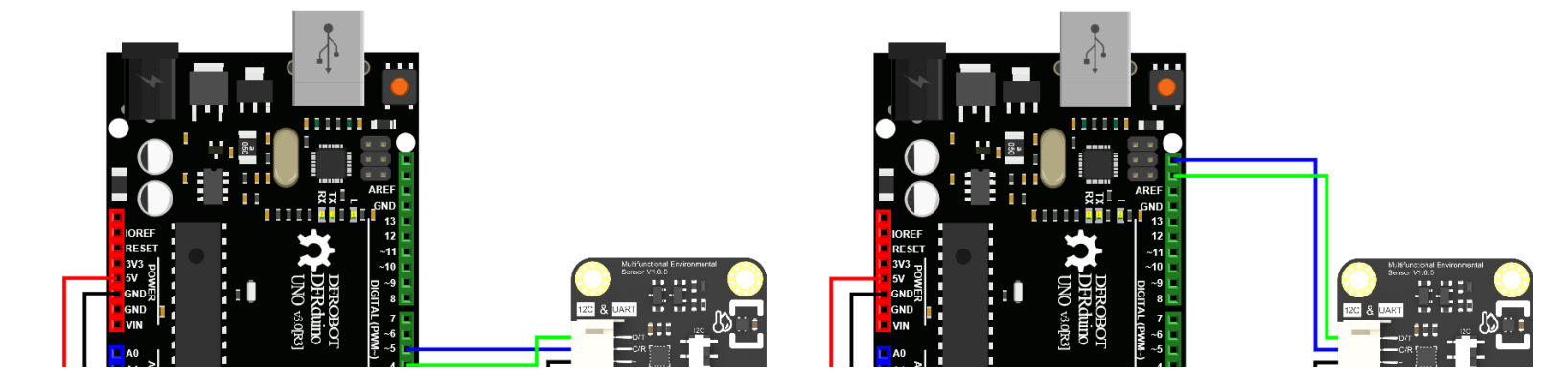

## Switch Communication Mode

About UART/I2C mode switching:

- 1. The default mode in the code is UART. Dial the switch to UART side to use it.
- 2. For using I2C, dial the switch to I2C side and replace the 1 at the beginning of the code with 0, as shown below:

#define MODESWITCH /\*UART:\*/1 /\*I2C: 0\*/ to #define MODESWITCH /\*UART:\*/0 /\*I2C: 0\*/

#### Steps:

Note: Different motherboards correspond to different wiring pins (refer to "more wiring diagrams" above). In the Arduino IDE, they also correspond to different motherboard options and different ports (COM). The other steps are the same as DFRuino UNO.

2023/10/24 14:16 SKU\_SEN0501\_Gravity\_Multifunctional\_Environmental\_Sensor-DFRobot

- Connect the module and DFRuino UNO according to the wiring method above.
- Open the Arduino IDE and upload the following code to DFRuino UNO.
- Open the serial port monitor of Arduino IDE, adjust the baud rate to 115200, and observe the serial port printing result.

## Sample Code

Function: Print all data obtained by the module

[V1.0](#page-1-3)

[Specification](#page-2-0)

[Introduction](#page-0-0)

[Features](#page-1-0) [Application](#page-1-1) [register](#page-1-2) table

[Dimension](#page-4-0)

[Overview](#page-7-0)

[Tutorial](#page-9-0)

[V2.0](#page-17-0)

[Specification](#page-17-1)

[Dimension](#page-20-0)

 $\sum$ [Overview](#page-22-0)

[Tutorial](#page-22-1)

[FAQ](#page-30-0)

More [Documents](#page-30-1)

 $\mathbf{r}$ 

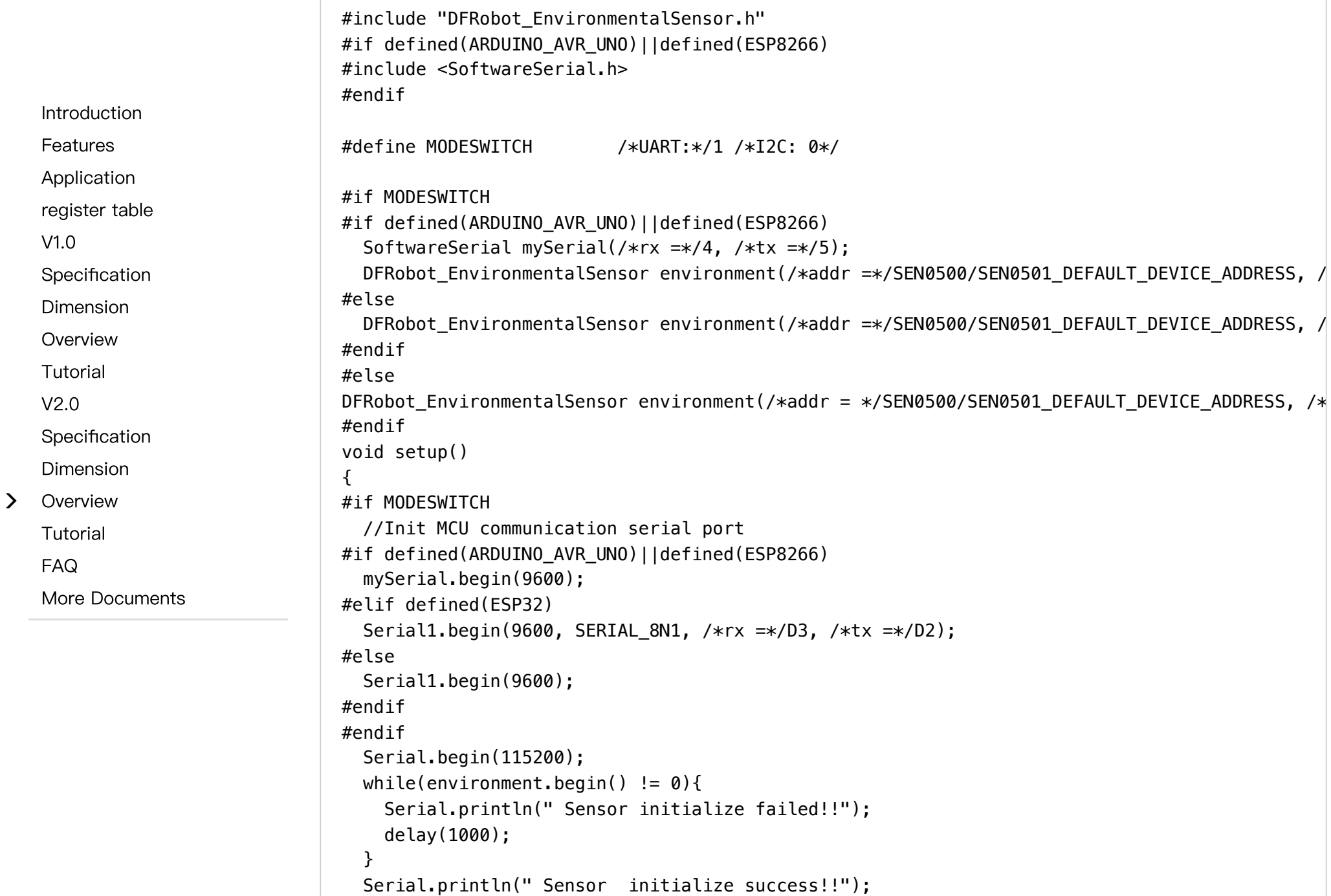

 $\left\langle \right\rangle$ 

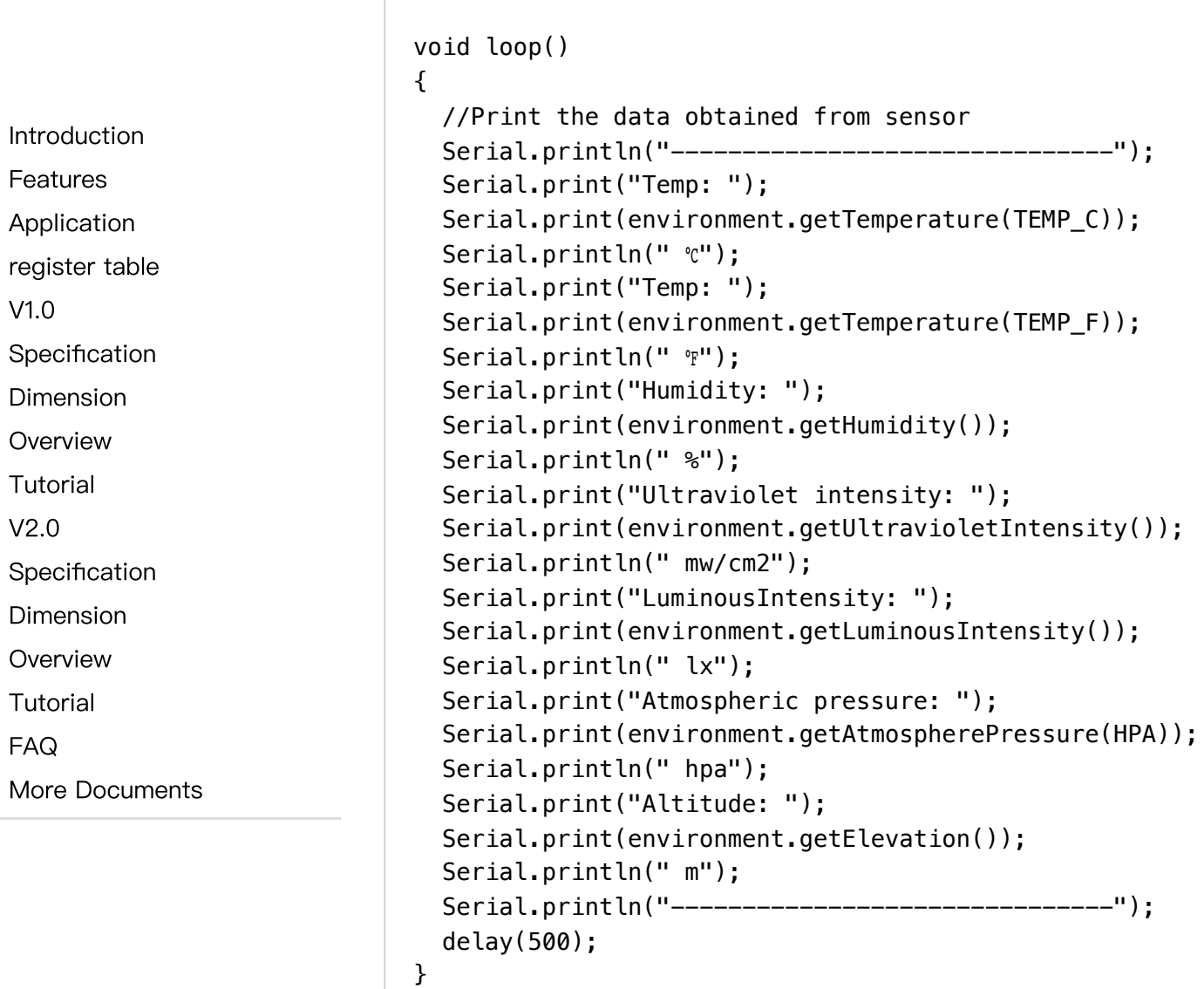

}

## Expected Results

The read data will be dipalyed on the serial monitor.

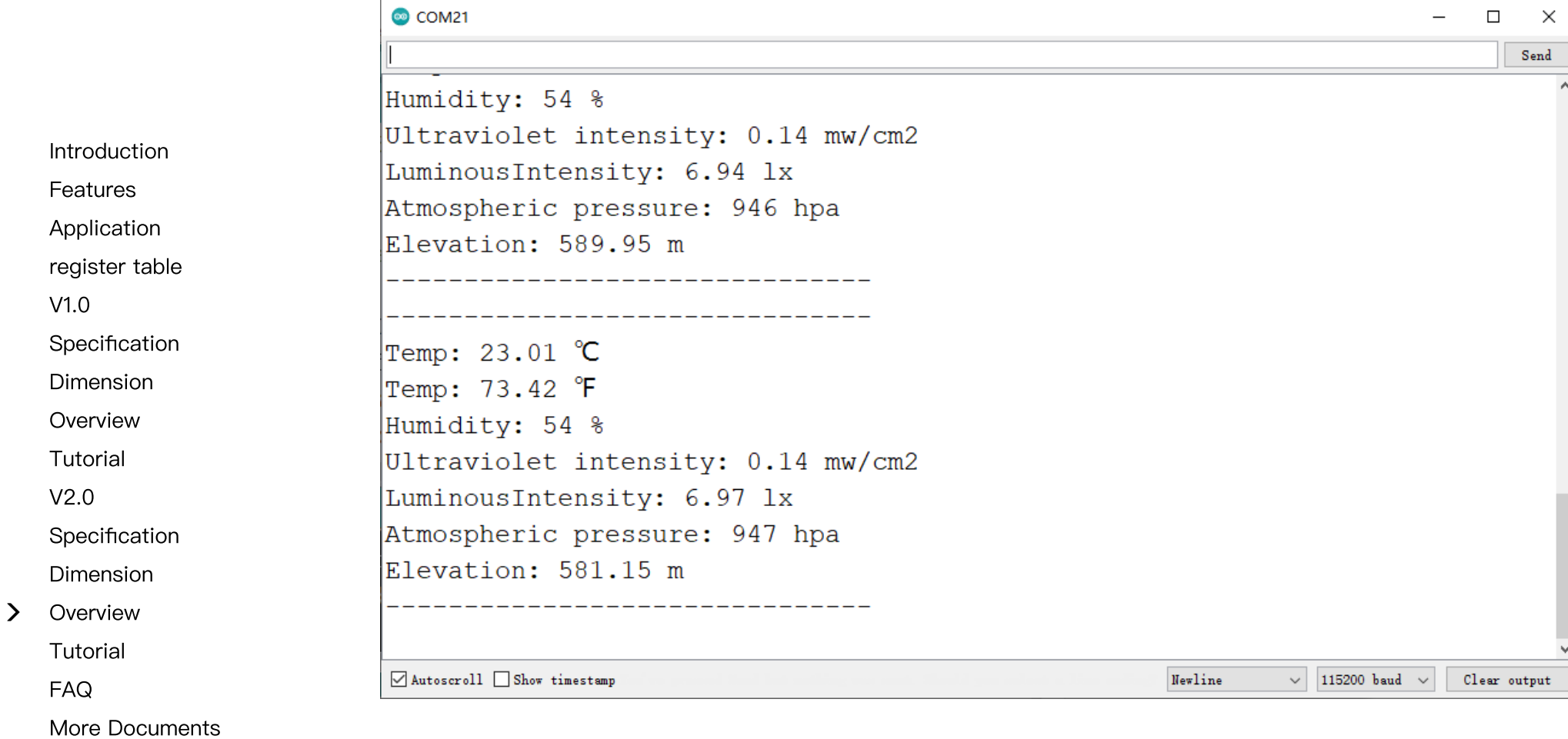

 $\rightarrow$ 

# Function Library Name Definition

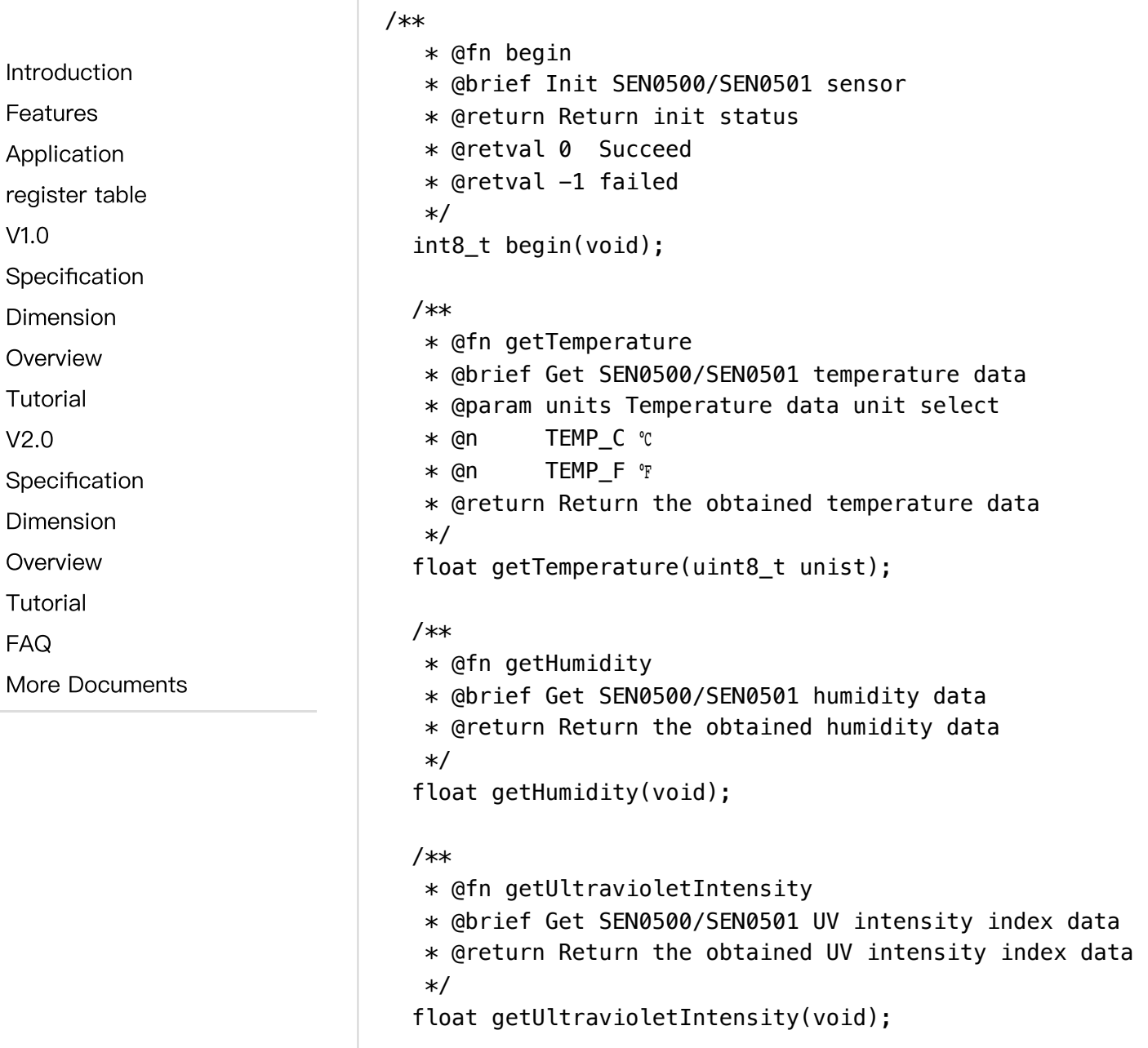

 $\geq$ 

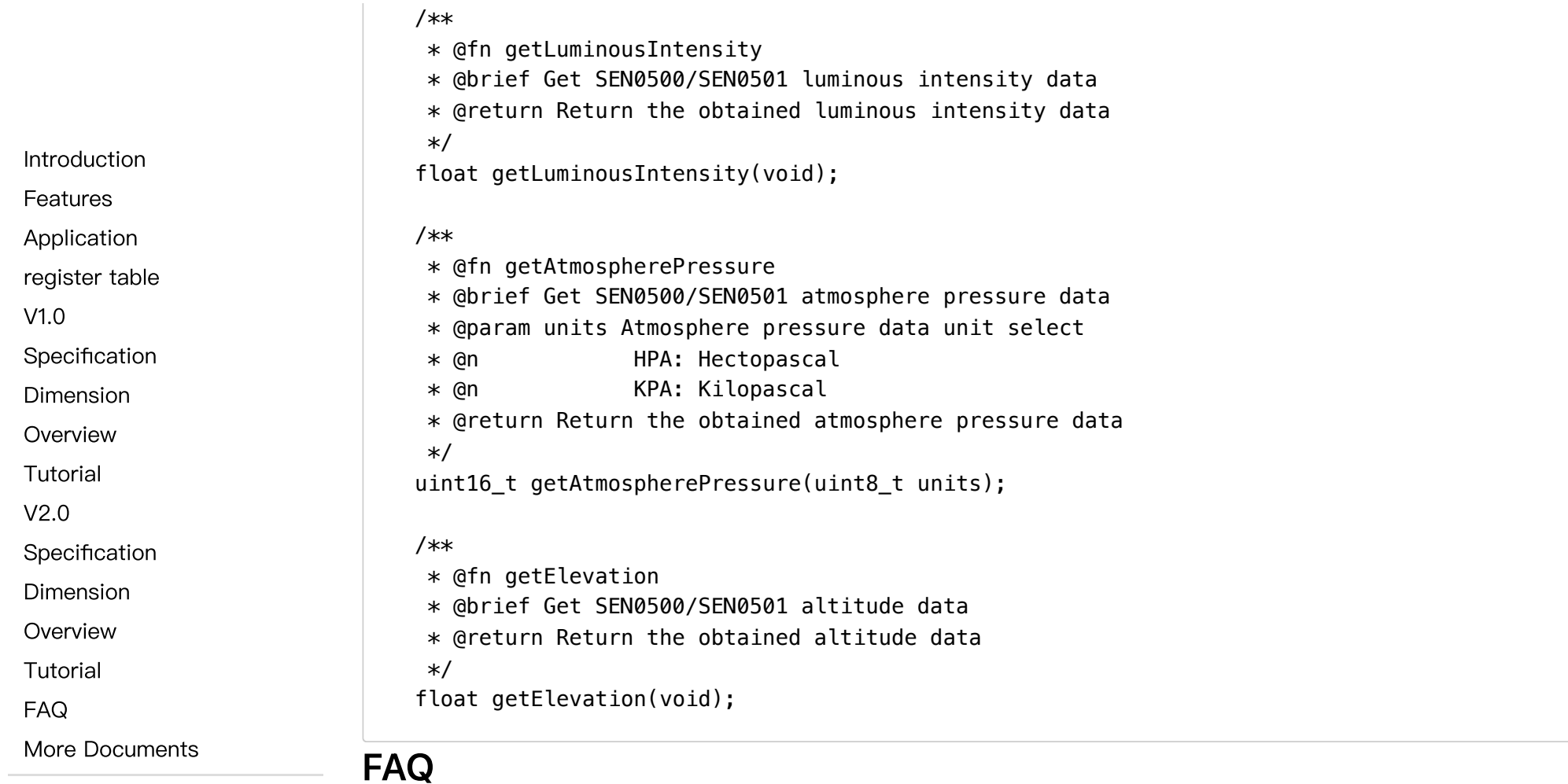

<span id="page-30-1"></span><span id="page-30-0"></span>For any questions, advice or cool ideas to share, please visit the [DFRobot](https://www.dfrobot.com/forum/) Forum [\(https://www.dfrobot.com/forum/\)](https://www.dfrobot.com/forum/).

# More Documents

• [SEN0501\\_V1.0\\_SCH\\_Schematics](https://dfimg.dfrobot.com/nobody/wiki/627c78f8e1fb081b16840367dd803555.PDF) [\(https://dfimg.dfrobot.com/nobody/wiki/627c78f8e1fb081b16840367dd803555.PDF\)](https://dfimg.dfrobot.com/nobody/wiki/627c78f8e1fb081b16840367dd803555.PDF)

- SEN0501 V1.0 2D PDF.pdf [\(https://dfimg.dfrobot.com/nobody/wiki/3d0739003e69fdaaf5c7046421e7ade8.pdf\)](https://dfimg.dfrobot.com/nobody/wiki/3d0739003e69fdaaf5c7046421e7ade8.pdf)
- SEN0501 V1.0 2D DXF.rar [\(https://dfimg.dfrobot.com/nobody/wiki/c85979fabc698981f3705f7dab79aba2.rar\)](https://dfimg.dfrobot.com/nobody/wiki/c85979fabc698981f3705f7dab79aba2.rar)
- SEN0501 3D V1.0 STP.rar [\(https://dfimg.dfrobot.com/nobody/wiki/928c3290f5d362327bdfa7ef156e2333.rar\)](https://dfimg.dfrobot.com/nobody/wiki/928c3290f5d362327bdfa7ef156e2333.rar)
	- SEN0501 V2.0 SCH Schematics.PDF [\(https://dfimg.dfrobot.com/nobody/wiki/47b088c2f7034de0eb9feda7240529fe.PDF\)](https://dfimg.dfrobot.com/nobody/wiki/47b088c2f7034de0eb9feda7240529fe.PDF)
	- SEN0501 V2.0 2D PDF.pdf [\(https://dfimg.dfrobot.com/nobody/wiki/bc6ad86c7e93d7baa4ac97ba8e17e225.pdf\)](https://dfimg.dfrobot.com/nobody/wiki/bc6ad86c7e93d7baa4ac97ba8e17e225.pdf)
	- SEN0501 V2.0 2D DXF.rar [\(https://dfimg.dfrobot.com/nobody/wiki/9cc8cacce48c00d4e60530a0edb1f6a9.rar\)](https://dfimg.dfrobot.com/nobody/wiki/9cc8cacce48c00d4e60530a0edb1f6a9.rar)
	- [SEN0501\\_V2.0\\_3D\\_STP.rar](https://dfimg.dfrobot.com/nobody/wiki/9bb3e6e497098446b65c550e5d58758d.rar) [\(https://dfimg.dfrobot.com/nobody/wiki/9bb3e6e497098446b65c550e5d58758d.rar\)](https://dfimg.dfrobot.com/nobody/wiki/9bb3e6e497098446b65c550e5d58758d.rar)

Get Gravity [Multifunctional](https://www.dfrobot.com/product-2528.html) Environmental Sensor [\(https://www.dfrobot.com/product-2528.html\)](https://www.dfrobot.com/product-2528.html) from DFRobot Store or DFRobot [Distributor.](https://www.dfrobot.com/distributor) [\(https://www.dfrobot.com/distributor\)](https://www.dfrobot.com/distributor)

[Turn](#page-0-1) to the Top

```
Tutorial
V2.0
Specification
```
[Dimension](#page-20-0)

[Introduction](#page-0-0)

[Specification](#page-2-0) [Dimension](#page-4-0) [Overview](#page-7-0)

[Features](#page-1-0) [Application](#page-1-1) [register](#page-1-2) table

[V1.0](#page-1-3)

 $\rightarrow$ [Overview](#page-22-0)

[Tutorial](#page-22-1)

[FAQ](#page-30-0)

More [Documents](#page-30-1)